# **32ESP ובלוטות עם ארדואינו IDE**

#### **א. מבוא**

הנאמר במדריך זה נעזר בקישורים הבאים :

[ESP32 Bluetooth Classic with Arduino IDE -](https://randomnerdtutorials.com/esp32-bluetooth-classic-arduino-ide/) Getting Started | Random Nerd Tutorials [https://espressif-docs.readthedocs-hosted.com/projects/arduino-esp32/en/latest/api/bluetooth.htm](https://espressif-docs.readthedocs-hosted.com/projects/arduino-esp32/en/latest/api/bluetooth.html)l [https://deepbluembedded.com/esp32-bluetooth-classic-with-arduino-complete-guide/#google\\_vignett](https://deepbluembedded.com/esp32-bluetooth-classic-with-arduino-complete-guide/#google_vignette)e [https://www.mathworks.com/help/bluetooth/gs/comparison-of-bluetooth-bredr-and-bluetooth-le.ht](https://www.mathworks.com/help/bluetooth/gs/comparison-of-bluetooth-bredr-and-bluetooth-le.html)ml <https://www.bluetooth.com/>

### **א1. מעט על בלוטות**

: על בלוטות ועל מודולים של בלוטות כמו HC05 או HC06 וחיבורם אל ארדואינו ניתן לקרוא בקישור

<https://www.arikporat.com/wp-content/uploads/2022/12/hc-05-bluetooth.pdf>

נסביר כאן בקצרה על הטכנולוגיה ועל ההקשר אל 32ESP .

טכנולוגיית Bluetooth - בלוטות - פועלת בתחום התדרים התעשייתי, המדעי והרפואי )ISM )ללא רישיון בתדר של 2.4 GHz,

ו משתמשת בתדרי רדיו בהספק נמוך כדי לאפשר תקשורת **לטווח קצר בעלות נמוכה**. שתי הגרסאות של טכנולוגיית Bluetooth הן :

• Bluetooth **B**asic **R**ate/**E**nhanced Data Rate (**BR/EDR**) or classic Bluetooth

שפרושו בלוטות קצב בסיסי/ מועשר או **בלוטות קלאסי** .

• **B**luetooth **L**ow **E**nergy (**BLE**) or Bluetooth Smart

שפרושו בלוטות אנרגיה נמוכה )BLE )או בלוטות חכם .

מפרט הליבה של Bluetooth שצוין על-ידי קונסורציום/איגוד קבוצת העניין המיוחדת (SIG (Group Interest Special , מגדיר את הטכנולוגיות הדרושות ליצירת התקני EDR/BR Bluetooth ו - LE Bluetooth בעלי יכולת פעולה הדדית. EDR/BR Bluetooth מיועד בעיקר לפעולות בהספק נמוך ובתפוקת נתונים גבוהה. ב- EDR / BR Bluetooth, תדר ה RF קופץ בצורה פסאודו -אקראית על 79 ערוצי Bluetooth ייעודיים. לכל ערוץ EDR/BR Bluetooth יש רוחב פס של 1 MHz. כל תדר ממוקם ב MHz) ממוקם ב (2402 (4 + 2402), כאשר 78 ..., 0,1, ..., 0,78  $k = 0,1,...,78$  עד . 2.48GHz

בשנת ,2010 SIG הציגה את LE Bluetooth( בלוטות עם אנרגיה נמוכה( עם גרסת 4.0 Bluetooth. תדר ה RF ב Bluetooth LE מתוכנן לתמיכה ביישומים בעלי מחזור עבודה נמוך יחסית. לדוגמה, נניח שאדם לובש מכשיר ניטור דופק במשך מספר שעות. מכיוון שמכשיר זה משדר רק כמה בתים של נתונים בכל שנייה, השידור שלו נמצא במצב 'מופעל' לפרק זמן קצר מאוד. ב- LE Bluetooth, תדר רדיו ההפעלה הוא בטווח שבין 2.4000 GHz ל- 2.4835 GHz. רוחב הפס של הערוץ הוא 2 MHz, .. (2402 + k × 2) MHz ממוקם ג $\rm{Kth}$  מוקם ב Ath ורצועת ההפעלה מחולקת ל-40 ערוצים,  $\rm{K=20,1,...,39)}$ 

#### **א2. 32ESP ובלוטות**

המיקרו בקר 32ESP מכיל בתוכו גם בלוטות אנרגיה נמוכה (BLE (Energy Low Bluetooth , גם בלוטות קלאסי Classic Bluetooth וגם Fi-Wi . החומרה של ה 32ESP תומכת ב 4.2v BLE , מה שאומר שהיא אינה תומכת ב- 5.0 Bluetooth כרגע. ניתן להשתמש הן ב-BLE 32ESP והן ב - Classic Bluetooth עבור יישומי קישוריות . הנאמר כאן הוא מדריך מקיף עבור Classic Bluetooth 32ESP. נלמד כיצד להשתמש ב- Classic Bluetooth 32ESP עם IDE Arduino, וכיצד לבצע את כל הפעולות העיקריות כמו )צימוד Bluetooth, סורק Bluetooth, שליחת נתונים במצב מאסטר - Master - וקבלת נתונים במצב עבד - Slave).

### **ב.** בלוטות קלאסי - Classic Bluetooth

זוהי האפשרות הקלה יותר עבור יישומי תקשורת 32ESP Bluetooth. זה עובד בדיוק כמו כל מודולי Bluetooth טוריים )UART )שהשתמשנו בהם עם Arduino( כמו -06HC -05,HC וכו '(. Classic Bluetooth משתמש בתחום התדרים של ISM GHz 2.4( תעשייתית, מדעית ורפואית - Medical and Scientific ,industrial – ISM )ויש לו קצב נתונים מרבי של 3 .Mbps

יש לו טווח של עד 100 מטר בשטח פתוח ועד 10 מטר בתוך הבית. התקני Bluetooth קלאסיים יכולים להתחבר להתקנים אחרים באמצעות מגוון פרוטוקולים כגון - DP2A ( פרופיל הפצת שמע מתקדם - Profile Distribution Audio Advanced(.

# **ESP32 BLE (Bluetooth Low Energy) - נמוכה אנרגיה בלוטות .ג**

(BLE (Energy Low Bluetooth היא גרסה חדשה יותר של טכנולוגיית Bluetooth שהוצגה בשנת .2010 BLE משתמש באותה רצועת ISM של 2.4 GHz כמו Bluetooth קלאסי, אך הוא צורך פחות חשמל ויש לו טווח מופחת. הוא משמש בעיקר עבור יישומים בעלי צריכת חשמל נמוכה שבהם רוצים להעיר את המכשיר מעת לעת, לקרוא נתוני חיישנים, לשלוח אותם באמצעות BLE ולחזור לשינה קלה.

השימוש ב- BLE 32ESP הוא קצת יותר מסובך מאשר Bluetooth קלאסי ואנו נסביר אותו במאמר אחר.

### **ד. השוואה בין בלוטות קלאסי לבלוטות אנרגיה נמוכה**

בטבלה הבאה נעשה השוואה מסוכמת מהירה בין Classic Bluetooth 32ESP ו - BLE :

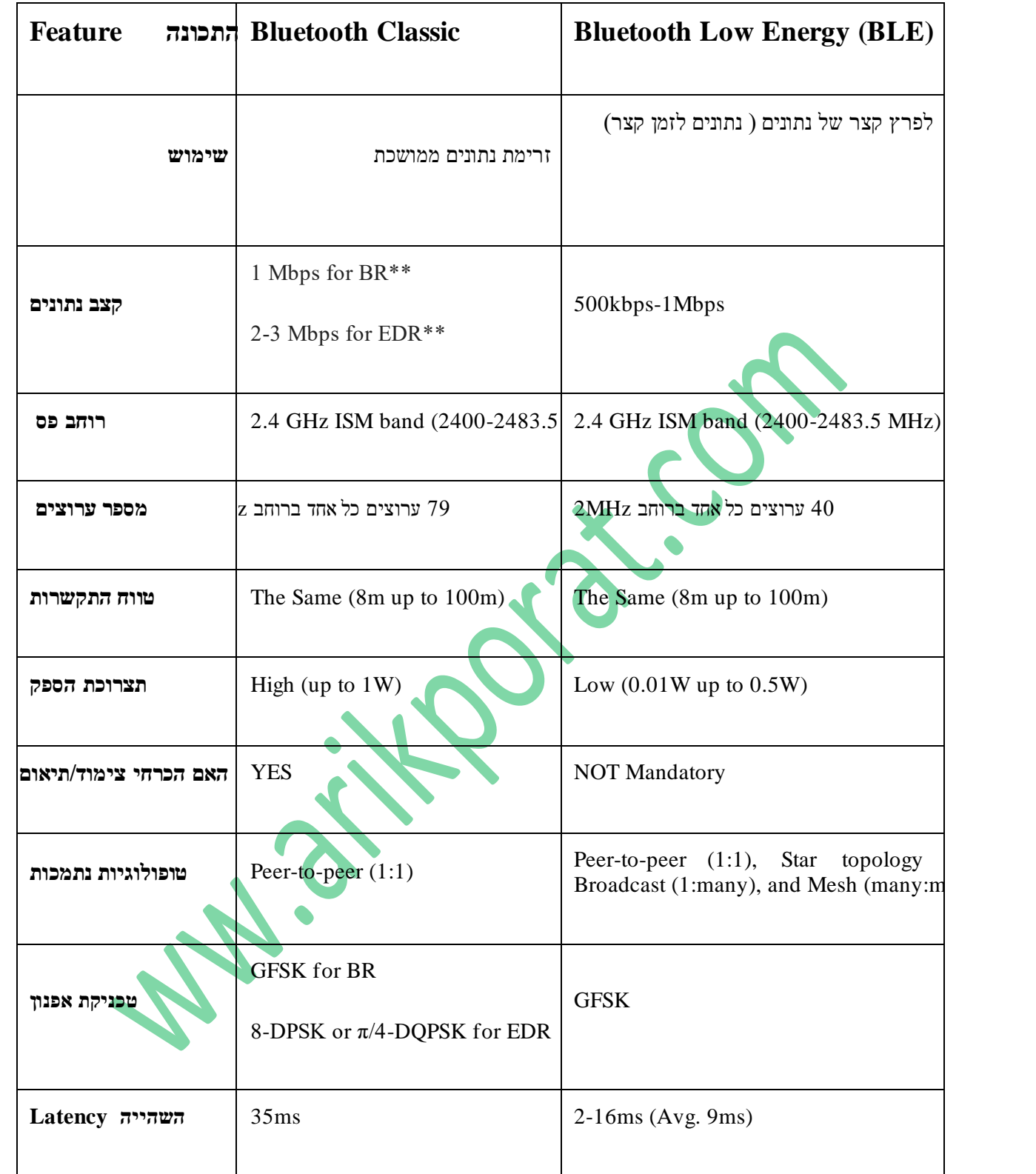

טבלה 1 : השוואה בין בלוטות קלאסי לבלוטות אנרגיה נמוכה

\*\*

הבלוטות הבסיסי הנקרא BR קיצור של Base Rate תומך בשיטת אפנון הפועלת על שינויי תדר הגל הנושא הנקראת ,GFSK כדי להעביר את המידע בקצב העברה של 1 מגה ביט לשנייה.

האחרי הצגת בלוטות' 2.0 EDR + החל בלוטות לתמוך גם בגרסאות של אפנון פאזה הנקראות DPSK 8-אחרי הצגת בלוטות תומכים. המושג EDR קיצור של Enhanced Data Rate (קצב העברה משופר) משמש לתיאור המודולציות F/4-DQPSK ו-8 DPSK שתומכות קצב העברה של 2 ו 3- מגה ביט לשנייה בהתאם. השילוב של שני הסוגים הללו יחד נקרא בקיצור EDR/BR .

### **ה. ממשקי API של הספרייה הטורית**

**הערה** : **API** זה ראשי תיבות של **Interface Programming Application -** ממשק תכנות יישומים . במונח זה משתמשים בעולם התכנות והטכנולוגיה על מנת לתאר דרך או גישה למידע של שירות חיצוני, בדרך כלל באמצעות קוד. ספריית 32ESP Bluetooth שעלינו לכלול היא " h.BluetoothSerial". זה כולל יישום של פונקציות שימושיות רבות ליצירת פרויקטים עם Bluetooth 32ESP. בסעיף זה, נדון בפונקציות )API )הנפוצות ביותר בספריית BluetoothSerial 32ESP .

### **ה1. הכללת הספרייה ואתחול**

בתחילת התוכנית נכלול את הספרייה , נבדוק אם Bluetooth מופעל כראוי ו ניצור אובייקט של BluetoothSerial.

1 2 3 4 5 6 7 8 9 10 // Bluetooth Serial Object (Handle) 11 BluetoothSerial SerialBT; #include "BluetoothSerial.h" #if !defined(CONFIG\_BT\_ENABLED) || !defined(CONFIG\_BLUEDROID\_ENABLED) #error Bluetooth is not enabled! Please run `make menuconfig` to and enable it #endif #if !defined(CONFIG\_BT\_SPP\_ENABLED) #error Serial Bluetooth not available or not enabled. It is only available for the ESP32 #endif

# **ה2. פונקציית ה ( ) setup**

begin( נשתמש בפונקציה/מתודה ( )setup נרשום את המשפטים הבאים : כדי להפעיל את מודול Bluetooth נשתמש בפונקציה/מתודה ולאחר מכן נוכל לקבוע , אם רוצים, את קוד ה PIN . אפשר לתת להתקן Bluetooth כל שם מחרוזת שנרצה ו/או להקצות קוד PIN להתאמה עם התקנים אחרים.

```
1
void setup() {
2
3
4
5
6
} ..
    SerialBT.begin(device_name); // Bluetooth device name
   SerialBT.setPin(pin); // If you want to use a PIN
   ..
```
כמובן שכדאי לאתחל את התקשורת הטורית עם המוניטור/מסך טורי ועוד פעולות אתחול נדרשות ( לא הראינו בקטע קוד זה).

# **ה3. שליחה וקבלת נתונים**

כדי לשלוח נתונים באמצעות Bluetooth, נשתמש בפונקציה/מתודה ( ) write בדיוק כמו ( )write.serial עבור תקשורת טורית.

1 SerialBT.write(TxBuffer); // Send Data Over Bluetooth

כדי לקרוא נתונים מחוצץ (Buffer (שהתקבל על-ידי Bluetooth נבדוק אם יש נתונים זמינים בחוצץ , ואם כן נקרא את הנתונים באמצעות הפונקציה/מתודה <sub>(</sub>`read . נמשיך ונקרא את הנתונים מהחוצץ של התקשורת הטורית , בית אחרי בית, אל מחרוזת שנגדיר בשורה הראשונה בתוכנית שבהמשך ( String RxBuffer = ""; ) ) עד לקבלת התו 'n' שמציין שורה חדשה.

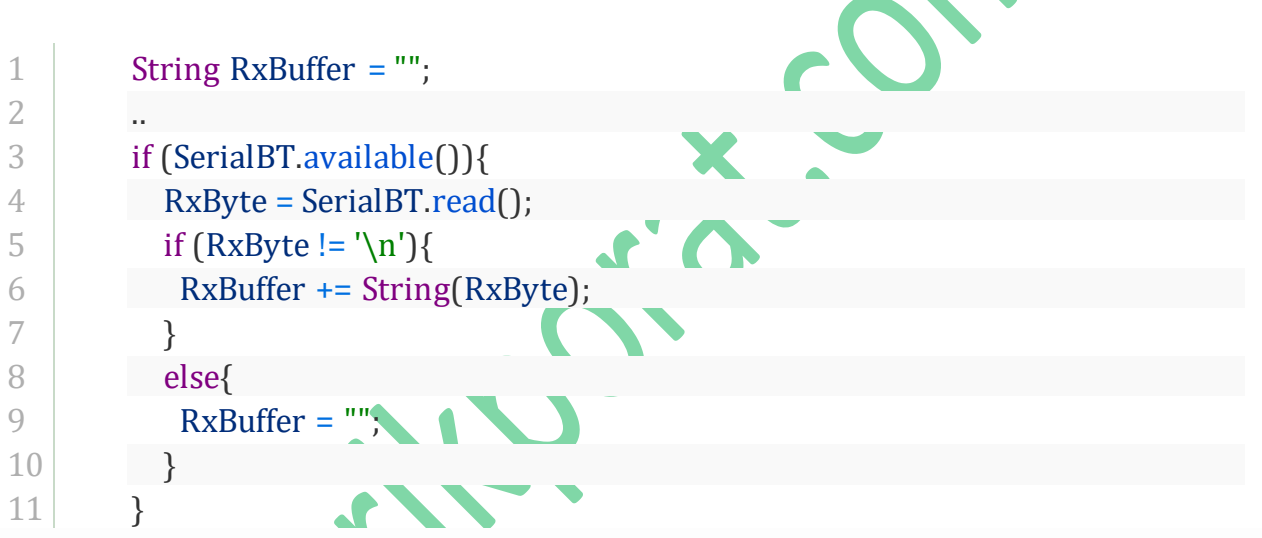

# **ה4. קבלת כתובת ה MAC של הבלוטות**

**כתובת MAC** באנגלית - **address Control Access Media** - כתובת בקרת גישה למדיה - היא מזהה ייחודי המוטבע על כל רכיב תקשורת נתונים בעת הייצור.

כדי לקבל את כתובת התקן 32ESP Bluetooth, עלינו להשתמש בפונקציה/מתודה ) ( getBtAddressString . פונקציה זו אינה מקבלת ארגומנטים ומחזירה את כתובת Bluetooth של שישה בתים כמחרוזת שבאפשרותנו להדפיס לצג הטורי. הנה דוגמה כיצד לעשות זאת ב- IDE Arduino.

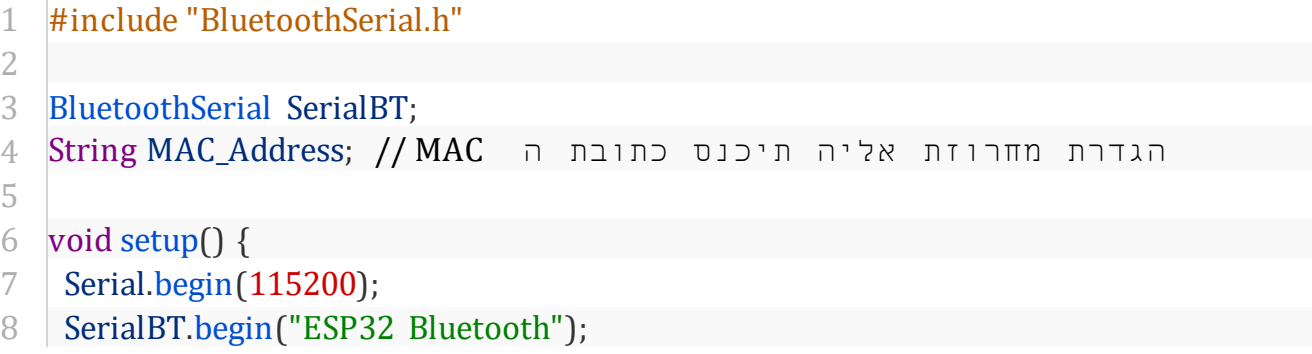

```
9
10
11
void loop() {
12
13
14
15
}
   }
    MAC_Address = SerialBT.getBtAddressString();
    Serial.println(MAC_Address.c_str());
     delay(500);
```
### **ה5. המתודות להתחברות לבלוטות ()connect.Master ולהתנתקות disconnect.Master .**

במצב Master Bluetooth יש להתחבר להתקן Bluetooth עבד ) Slave ) לפני שניתן יהיה להחליף נתונים. לשם כך, נזדקק לפונקציה/מתודה ( )connect הכוללת שתי גרסאות כדי לתמוך בהתחברות להתקן עבד ידוע בשמו או בכתובת MAC שלו. פעולה זו תחזיר את מצב החיבור בין אם הוא הצליח או נכשל.

```
1
connected = SerialBT.connect(SlaveName); // Use Name
2
connected = SerialBT.connect(SlaveAddress); // Or MAC Address
```
כדי לסיים את התקשורת עם התקן העבד, נשתמש בפונקציה ( ) disconnect . סיום ההתקשרות יכול להימשך עד 10 שניות.

1 // Disconnect() may take up to 10 secs max

- 2 if (SerialBT.disconnect()) {
- 3 // Disconnected Successfully!

4 }

# **ESP32 Bluetooth Events CallBack הפונקציה 6.ה**

במקום לבצע שאילתה )POLLING ) על אירועי Bluetooth שונים ולהשאיר את המעבד חסום/עסוק בהמתנה לקבלת נתונים מסוימים, או לסגור כל אירוע Bluetooth אחר, אנו יכולים במקום זאת להשתמש בפונקציית CallBack כדי לקבל התראה כאשר אירוע Bluetooth כלשהו מתרחש.

בעיקרון, זוהי פונקציה שנגדיר ו תגרו ם למנהל ההתקן של BluetoothSerial להצביע עליה. כאשר מתרחש אירוע Bluetooth כלשהו, פונקציית ההתקשרות החוזרת תיקרא ותבוצע. לכן, באחריותנו לבדוק איזה אירוע התרחש ולטפל בו בהתאם. להלן האירועים הזמינים שנוכל לבדוק בפונקציית ההתקשרות החוזרת (כל אירוע מהם יפעיל התקשרות חוזרת).

ESP\_SPP\_INIT\_EVT: When SPP mode is initialized (מאותחל SPP מצב כאשר ( ESP\_SPP\_UNINIT\_EVT: When the SPP mode is deinitialized (מאותחל לא SPP מצב כאשר ( ESP\_SPP\_DISCOVERY\_COMP\_EVT: When service discovery is complete ( הגילוי שרות הושלם כאשר) ESP\_SPP\_OPEN\_EVT: When an SPP client opens a connection (כאשר לקוח SPP לפותח היבור ESP\_SPP\_CLOSE\_EVT: When an SPP connection is closed ( נסגר SPP חיבור כאשר (

ESP\_SPP\_START\_EVT: When the SPP server is initialized ( מאותחל SPP שרת כאשר( ESP\_SPP\_CL\_INIT\_EVT: When an SPP client initializes a connection (כשלקוח SPP מאתחל היבור ESP\_SPP\_DATA\_IND\_EVT: When receiving data through an SPP connection ( SPP חיבור באמצעות היבור באמצעות נתונים כ ESP\_SPP\_CONG\_EVT: When congestion status changes on an SPP connection (SPP בחיבור GPP בחיבור הגודש משתנה ה ESP\_SPP\_WRITE\_EVT: When sending data through SPP. ( SPP בעזרת נתונים שליחת בעת ( ESP\_SPP\_SRV\_OPEN\_EVT: When a client connects to the SPP server ( SPP לשרת מתחבר לקוח כאשר ( ESP\_SPP\_SRV\_STOP\_EVT: When the SPP server stops ( נעצר SPP שרת כאשר(

על מנת להשתמש במתודות אלו במקום לבצע תשאול (POLLING (לאירועים, עלינו לבצע 2 שלבים. קודם כל, להגדיר פונקצייה המטפלת באירועים CallBack עבור Bluetooth בהתאם ליישום שלנו . אין צו רך לבדוק ולטפל בכל האירועים, אלא רק באלה שאנחנו מעוניינים בהם. השלב השני הוא לגרום למנהל ההתקן )דרייבר( של BluetoothSerial להצביע על הפונקציה CallBack שהגדרנו בשלב הראשון. נראה דוגמה איך לעשות את זה.

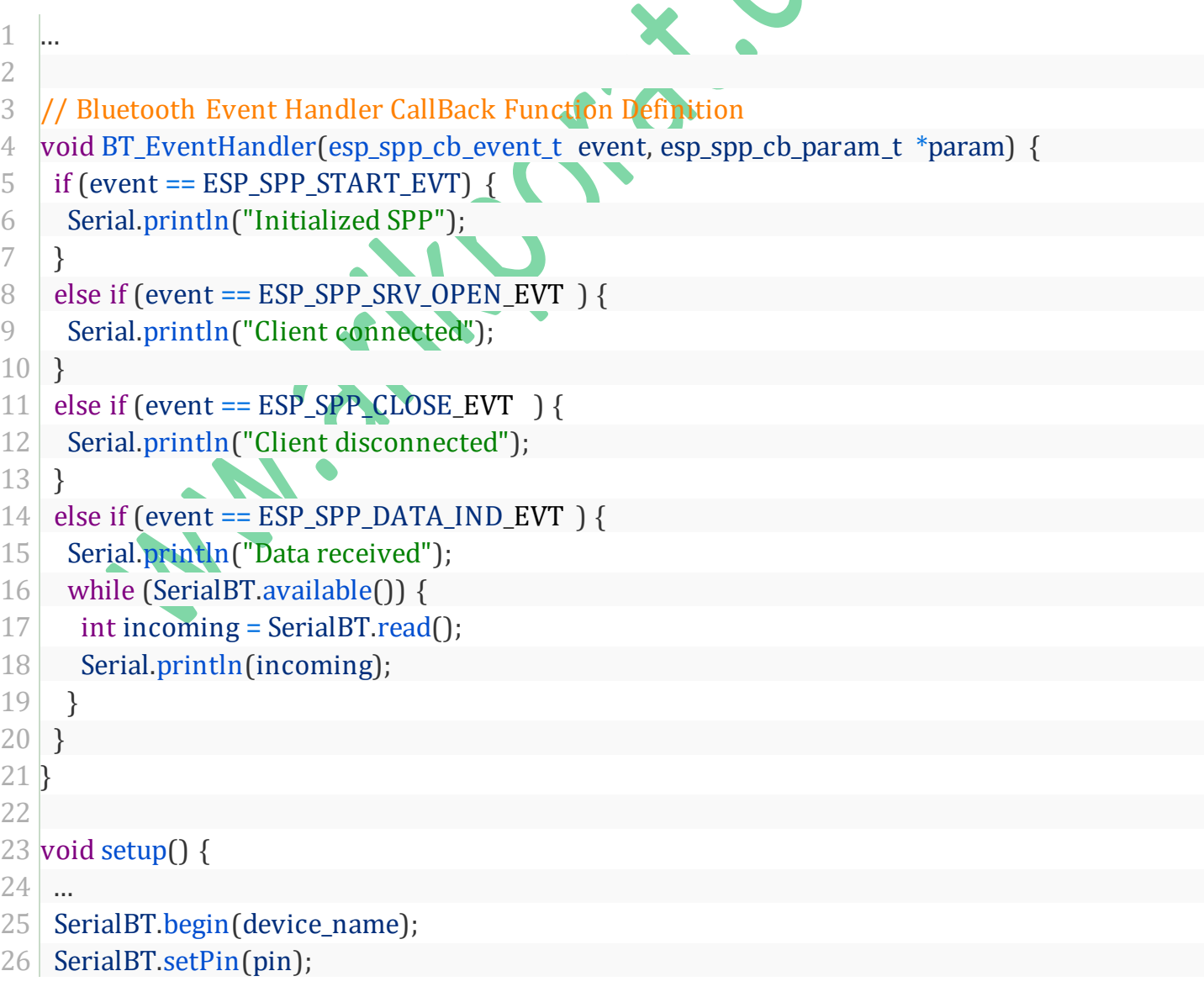

#### 27 // Attach The CallBack Function Definition To SerialBlutooth Events 28 29 SerialBT.register\_callback(BT\_EventHandler); ... }

### **ו. יישומים עבור Bluetooth 32ESP**

בחלק זה נבחן פעולות שונות עבור **Classic Bluetooth 32ESP** וכיצד לבצע אותן ב- IDE Arduino. נראה דוגמה עבור כל יישום שניתן לשנות לפי הצורך לפני הבדיקה.

> אנחנו נשלוט בפלט ה 32ESP ונשלח קריאות חיישנים לסמארטפון אנדרואיד באמצעות Classic Bluetooth. **הערה**: פרויקט זה תואם רק לסמארטפונים של Android. ניתן לראות סרטון הדרכה בקישור :

<https://youtu.be/RStncO3zb8g>

# **ז. בלוטות קלאסי עם 32ESP**

כרגע, השימוש ב- Classic Bluetooth הוא הרבה יותר פשוט מאשר Energy Low Bluetooth. אם כבר התנסינו בחיבור עם מודול Bluetooth כמו  $\rm HC\text{-}06$ , זה דומה מאוד. הוא משתמש בפרוטוקול הטורי הסטנדרטי ובפונקציות. האיור הבא מתאר כרטיס מיקרו בקר של ארדואינו אונו וכרטיס 32ESP וגם מודול בלוטות 06HC . הסבר מפורט על מודול בלוטות וכמו HC06 ו 605HC וכיצד מצמדים 2 מודולים של בלוטות נמצא בקישורים ה

 <https://www.arikporat.com/wp-content/uploads/2022/12/hc-05-bluetooth.pdf> <https://www.arikporat.com/wp-content/uploads/2022/12/hc05-pairing.pdf>

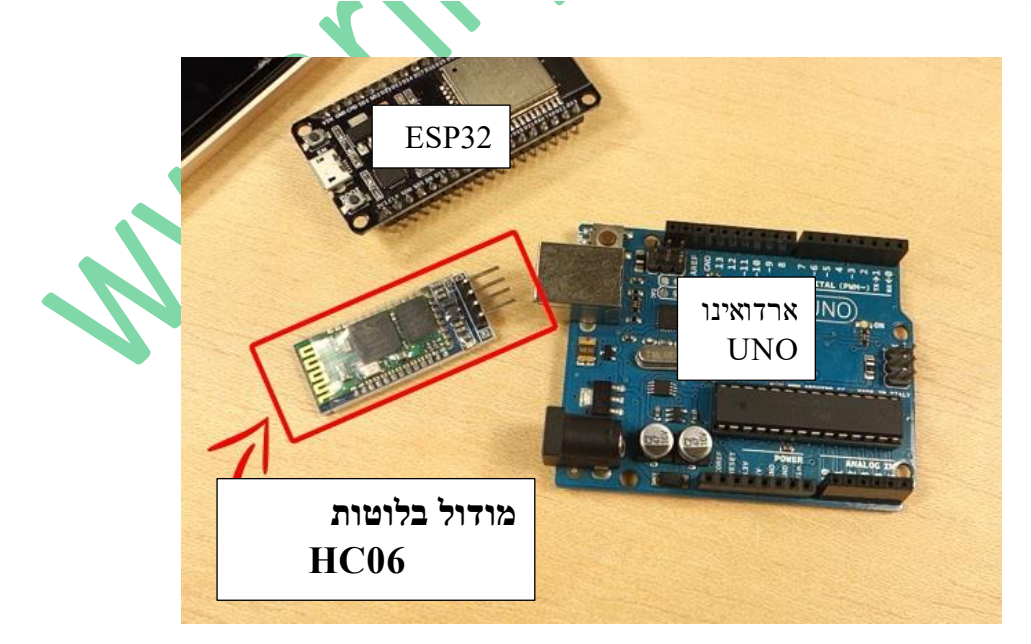

. HC06 ומודול בלוטות 65P32 ו HC06 ו HC06 ו האיור 1

נתחיל בדוגמה פשוטה שמגיעה עם סביבת העבודה של IDE Arduino שבה משתמשים במיקרו בקר 32ESP בתקשורת בלוטות אל הטלפון הנייד שלנו, כאשר בטלפון נתקין את האפליקציה Terminal Bluetooth . אין צורך במודולים/רכיבים חיצוניים.

### **ח. האפליקציה Terminal Bluetooth**

תחילה יש להתקין יישום Terminal Bluetooh בטלפון הנייד . מומלץ להשתמש באפליקציית Android

#### Serial [Bluetooth](https://play.google.com/store/apps/details?id=de.kai_morich.serial_bluetooth_terminal&hl=en) Terminal

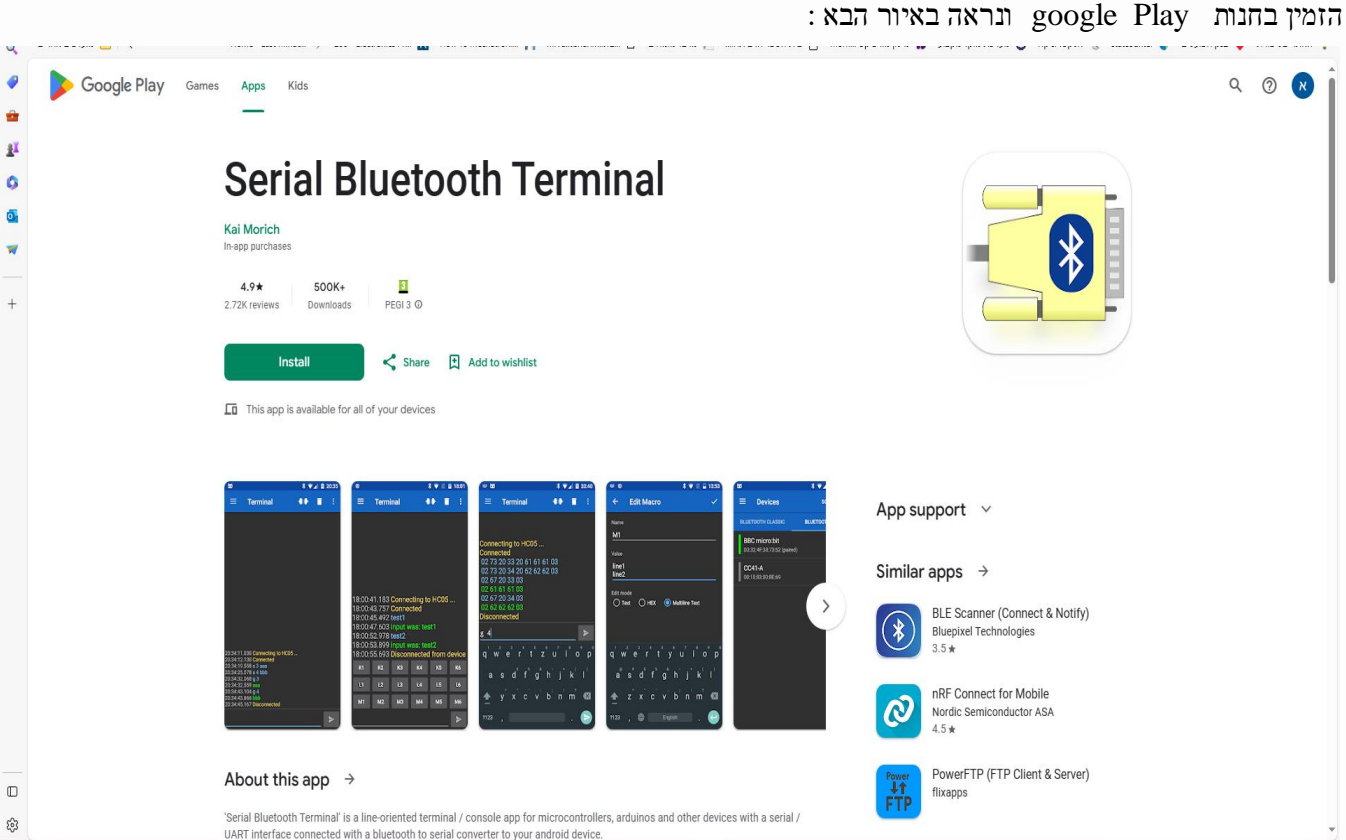

Serial Bluetooth Terminal האפליקציה : 2 איור

יש ללחוץ על Install ולהתקין את האפליקציה בטלפון הנייד.

# **ט. בלוטות טורי לטורי**

אנחנו נתכנת את המיקרו 32ESP בסביבת העבודה של IDE Arduino . יש לו ו דא שהתקנו את התוספת 32ESP לפני שנמשיך. ניתן למצוא הסבר על חיבור התוספת 32ESP בסביבת ארדואינו בקישור :

<https://www.arikporat.com/wp-content/uploads/2023/01/introduction-to-esp32.pdf>

הסבר באנגלית ניתן למצא בקישור :

▪ **[Windows:](https://randomnerdtutorials.com/installing-the-esp32-board-in-arduino-ide-windows-instructions/) [instructions](https://randomnerdtutorials.com/installing-the-esp32-board-in-arduino-ide-windows-instructions/) – ESP32 Board in Arduino IDE**

ואותו ההסבר במערכות MAC ו LINUX נמצא בקישור :

#### ▪ **Mac and [Linux:](https://randomnerdtutorials.com/installing-the-esp32-board-in-arduino-ide-mac-and-linux-instructions/)** [instructions](https://randomnerdtutorials.com/installing-the-esp32-board-in-arduino-ide-mac-and-linux-instructions/) – ESP32 Board in Arduino IDE

נפתח את תוכנת הארדואינו ונעבור אל :

#### **File > Examples > BluetoothSerial > SerialtoSerialBT**

נקבל את הקוד הבא :

//This example code is in the Public Domain (or CC0 licensed, at your option.) //By Evandro Copercini - 2018

//

//This example creates a bridge between Serial and Classical Bluetooth (SPP) //and also demonstrate that SerialBT have the same functionalities of a normal Serial

#### #include "BluetoothSerial.h"

//#define USE\_PIN // Uncomment this to use PIN during pairing. The pin is specified on the line below const char  $*pin = "1234"; // Change this to more secure PIN.$ 

String device\_name = "ESP32-BT-Arik Porat";

#if !defined(CONFIG\_BT\_ENABLED) || !defined(CONFIG\_BLUEDROID\_ENABLED) #error Bluetooth is not enabled! Please run `make menuconfig` to and enable it #endif

#if !defined(CONFIG\_BT\_SPP\_ENABLED) #error Serial Bluetooth not available or not enabled. It is only available for the ESP32 chip. #endif

BluetoothSerial SerialBT;

void setup() {

Serial.begin(115200);

SerialBT.begin(device\_name); //Bluetooth device name

Serial.printf("The device with name \"%s\" is started.\nNow you can pair it with Bluetooth!\n", device\_name.c\_str());

 //Serial.printf("The device with name \"%s\" and MAC address %s is started.\nNow you can pair it with Bluetooth!\n", device\_name.c\_str(), SerialBT.getMacString()); // Use this after the MAC method is implemented #ifdef USE\_PIN

```
 SerialBT.setPin(pin);
   Serial.println("Using PIN");
  #endif
}
void loop() {
  if (Serial.available()) {
   SerialBT.write(Serial.read());
  }
  if (SerialBT.available()) {
   Serial.write(SerialBT.read());
  }
  delay(20);
}
                                                                                             י. הסבר התוכנית
```
התוכנית יוצרת תקשורת Bluetooth טורית דו-כיוונית בין שני התקנים. בדוגמה כאן בין 52P32 לטלפון הנייד. הקוד מתחיל בהכללת ספריית BluetoothSerial .

#include "BluetoothSerial.h"

השורה הבאה מסומנת כהערה אבל יש לבטל הערה זו כדי להשתמש בקוד PIN במהלך השיוך. ה PIN (קוד הצימוד) רשום כקבוע בשורה הבאה . הוא ברוב המקרים " 1234" וכדאי לשנות אותו למאובטח יותר.

//#define USE\_PIN // Uncomment this to use PIN during pairing. The pin is specified on the line below const char  $*pin = "1234"; // Change this to more secure PIN.$ 

המשפט הבא :

String device\_name = "ESP32-BT-Arik Porat";

מגדיר מחרוזת שתציין את השם של הבלוטות שייראה בצד השני ) בטלפון הנייד( בזמן הצימוד/תאום.

שלוש השורות הבאות :

#if !defined(CONFIG\_BT\_ENABLED) || !defined(CONFIG\_BLUEDROID\_ENABLED) #error Bluetooth is not enabled! Please run `make menuconfig` to and enable it #endif

נקראות הנחיות קדם מעבד - processor Pre – והן בודקות אם Bluetooth מופעל כראוי והבלוטות זמין. בשורות אלו בודקים האם לא הוגדר ( ENABLED\_BT\_CONFIG ) או לא הוגדר ENABLED\_BLUEDROID\_CONFIG , ובמקרה שאחד או שניהם לא הוגדרו נקבל הדפסת שגיאה בזמן הקומפילציה, שגיאה שבה נאמר שהבלוטות לא מאופשר ויש להריץ menuconfig כדי לאפשר אותם.

3 השורות הבאות בתוכנית :

#### #if !defined(CONFIG\_BT\_SPP\_ENABLED)

#error Serial Bluetooth not available or not enabled. It is only available for the ESP32 chip.

#endif

גם הן הוראות קדם מעבד הבודקות האם הוגדר הבלוטות עבור ה 32ESP . גם כאן נקבל הודעת שגיאה בזמן הקומפילציה , אם לא הייתה הכללה של CONFIG\_BT\_SPP\_ENABLED שאומרת שה Serial Bluetooth אינו זמין או אינו מופעל. הוא זמין רק עבור שבב/רכיב 32ESP.

לאחר מכן יוצרים אובייקט של BluetoothSerial בשם SerialBT:; SerialBT BluetoothSerial

#### **י1. בפונקציית ה ( )setup**

מאתחלים את קצב התקשורת עם המוניטור הטורי של הארדואינו ל 115200 ביטים בשנייה. ;(115200)begin.Serial

בשורה הבאה מאתחלים את ההתקן הטורי של Bluetooth ו מעבירים לו כארגומנט את שם התקן Bluetooth. אני קראתי לו "Porat Arik-BT32-ESP "אך ניתן לשנות את שמו ולהעניק לו כל שם ייחודי שנרצה.

SerialBT.begin(device\_name); //Bluetooth device name

בשורה הבאה :

Serial.printf("The device with name\"%s\" is started.\nNow you can pair it with Bluetooth!\n", device\_name.c\_str()); מדפיסים למסך הטורי מחרוזת שבה מודפס שהרכיב עם השם name\_device ( כאן " Porat Arik-BT32-ESP ) "התחיל. ובשורה הבאה מודפס שניתן לצמד אותו עכשיו עם Bluetooth .

השורה הבאה רשומה כהערה .

{

}

 //Serial.printf("The device with name \"%s\" and MAC address %s is started.\nNow you can pair it with Bluetooth!\n", device\_name.c\_str(), SerialBT.getMacString()); // Use this after the MAC method is implemented

השורות הבאות :

 #ifdef USE\_PIN SerialBT.setPin(pin); Serial.println("Using PIN"); #endif

הן שוב הנחיות קדם מעבד. הן אומרות שאם הגדרנו PIN\_USE( סיסמה (

**י2. פונקציית ה ( )loop**

. if נשלח ונקבל נתונים באמצעות Bluetooth Serial . יש לנו 2 משפטי  $i$ 

במשפט ה if הראשון בודקים האם כתבנו משהו במוניטור הטורי ואם כן משדרים את מה שכתבנו בתקשורת בלוטות לצד השני. במשפט ה if השני בודקים האם הצד השני שידר אלינו נתון. אם כן אנחנו קוראים אותו מהבלוטות וכותבים אותו במוניטור הטורי.

השליחה מתבצעת על ידי כתיבה במסך הטורי/מוניטור של הארדואינו ולחיצה על Enter או send. כל תו שנרשום במוניטור הטורי ייקלט על ידי התקשורת הטורית של ה 32ESP וייכתב אל רכיב הבלוטות שישדר אותו אל הטלפון הנייד שלנו או לרכיב בלוטות שעשינו איתו צימוד/תיאום - pairing.

במשפט if הראשון, אנו בודקים אם נקלטו בתים בפורט הטורי של המוניטור. אם כן נשלח מידע זה באמצעות Bluetooth להתקן המחובר.

 $\quad$  (Serial  $\alpha$ available $()$ ) ( $/$  ? האם נקלטו דרך הפורט הטורי נתונים

 $SerialB$ אם כן שלח את מה שקלטנו לבלוטות  $/$ / $/$ ;  $/$ 

המשפט ()if Serial.available בודק האם התקבל נתון כלשהו מהמוניטור הטורי של הארדואינו. אם כן נכנסים למשפט שאומר לשלו ח את הנתון שהתקבל/שנקרא - ()read.Serial ולכתוב אותו אל הבלוטות write.SerialBT **.**

משפט ה if השני עושה פעולה הפוכה. בודקים האם נקלטו נתונים כלשהם דרך הפורט הטורי של הבלוטות ( נתון שהצד השני שידר אלינו). אם כן אנחנו כותבים למוניטור הטורי את הנתון שאנחנו קוראים מהבלוטות.

```
if (Serial B. available() ) {האם נקלט נתון כלשהו בתקשורת בלוטות ? // \qquadSerial. Write (SerialBT. read ()) ; \frac{1}{2} (\frac{1}{2}yqiran הטורי את הנתון שקוראים מהבלוטות \frac{1}{2}}
```
יהיה קל יותר להבין בדיוק איך התוכנית עובדת בעזרת דוגמה.

#### **י3. דוגמה**

נטען את התוכנית ל-ESP32. נוודא שבחרנו את הלוח הנכון ואת יציאת ה- COM. לאחר העלאת הקוד, נפתח את הצג הטורי בקצב שידור של .115200 נלחץ בכרטיס ה 32ESP על הלחצן Enable 32ESP( הפעל את 32ESP). לאחר מספר שניות, נקבל הודעה לתאם יכול אתה עכשיו ,התחיל הרכיב "כלומר" *The device started, now you can pair it with bluetooth!*" :שאומרת אותו עם Bluetooth"!.

באיור הבא מתאר את המתקבל :

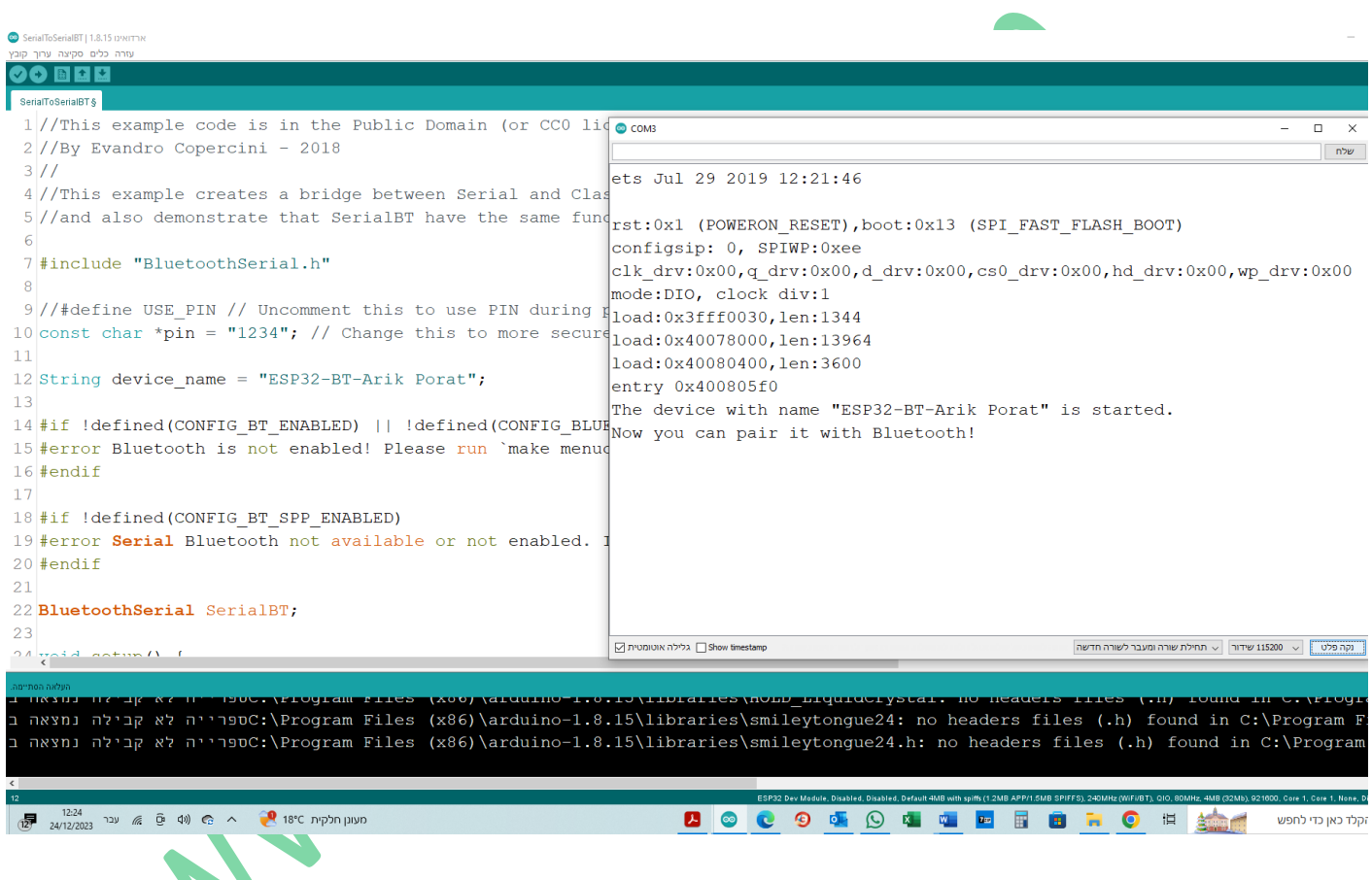

איור 3 : המסך המתקבל שאומר שהבלוטות הותחל וניתן לבצע צימוד.

נשלח הודעה אל הטלפון הנייד :

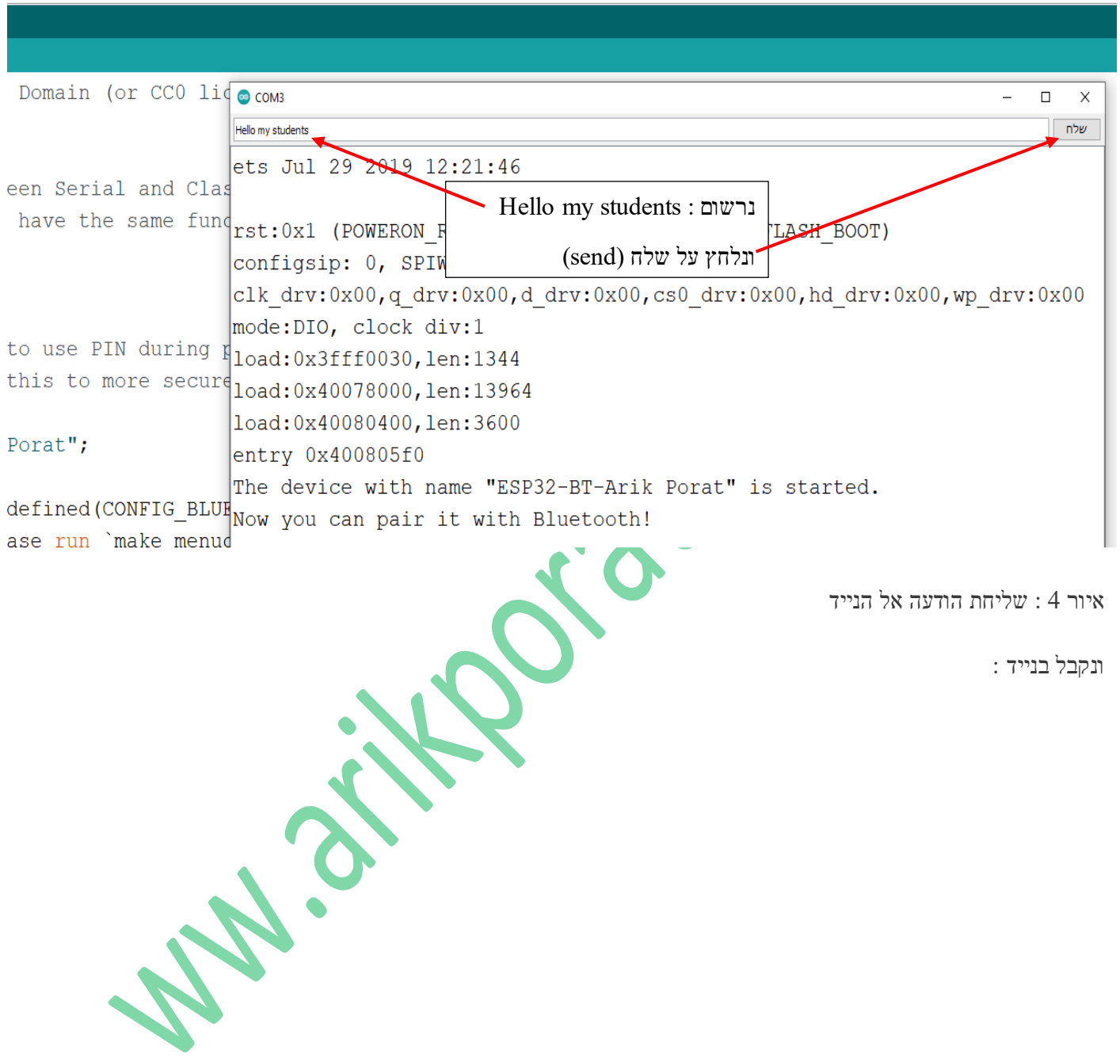

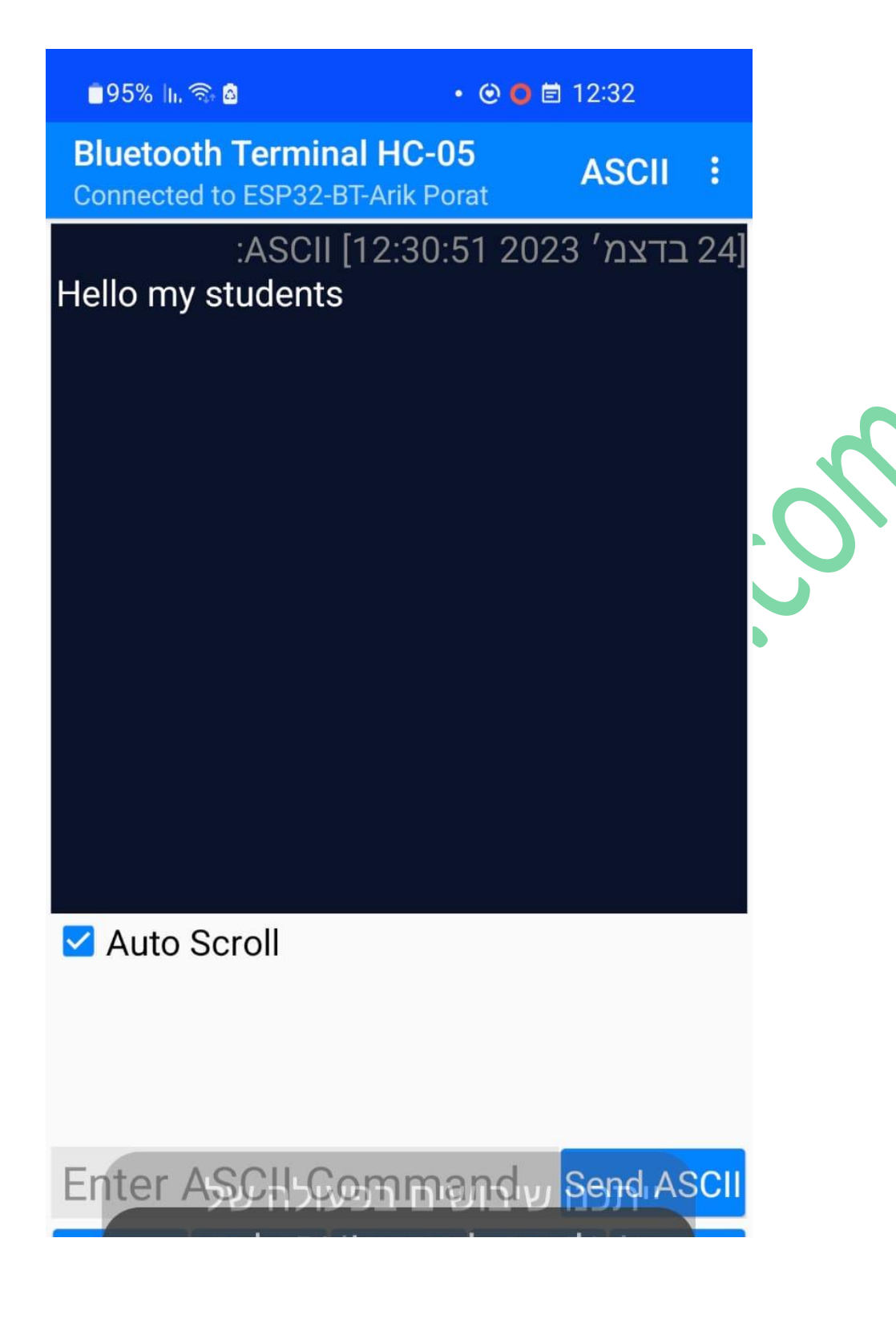

Good day to everyone : עכשיו נשלח הודעה מהטלפון הנייד אל ה  $\pm$ SP32 . ההודעה שנשלח באנגלית היא ה

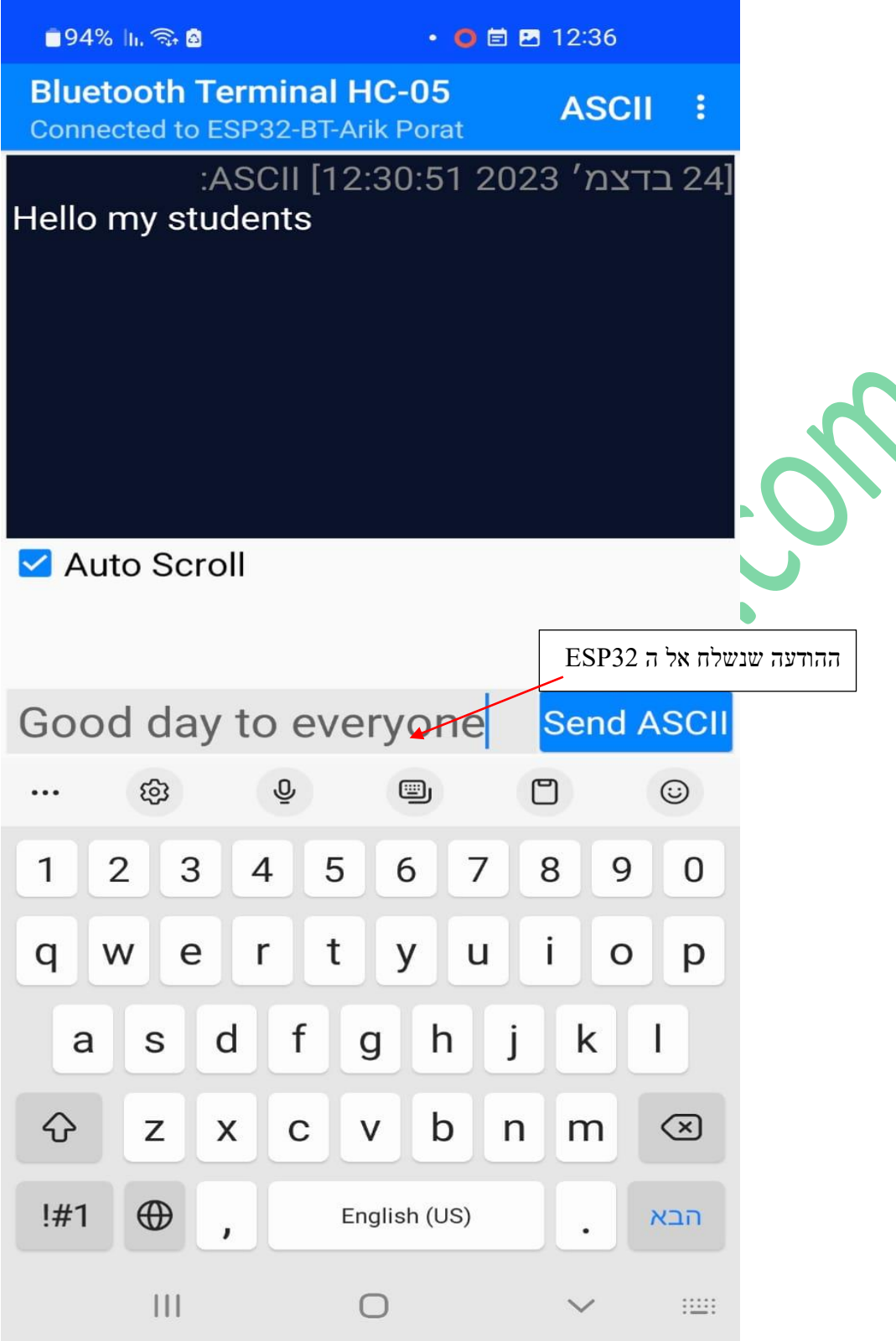

ואז נלחץ על ASCII וב IDE הארדואינו , במוניטור הטורי נקבל את ההודעה במסך.

אם נרשום את ההודעה בעברית "יום טוב לכולם" ונלחץ על ASCII Send:

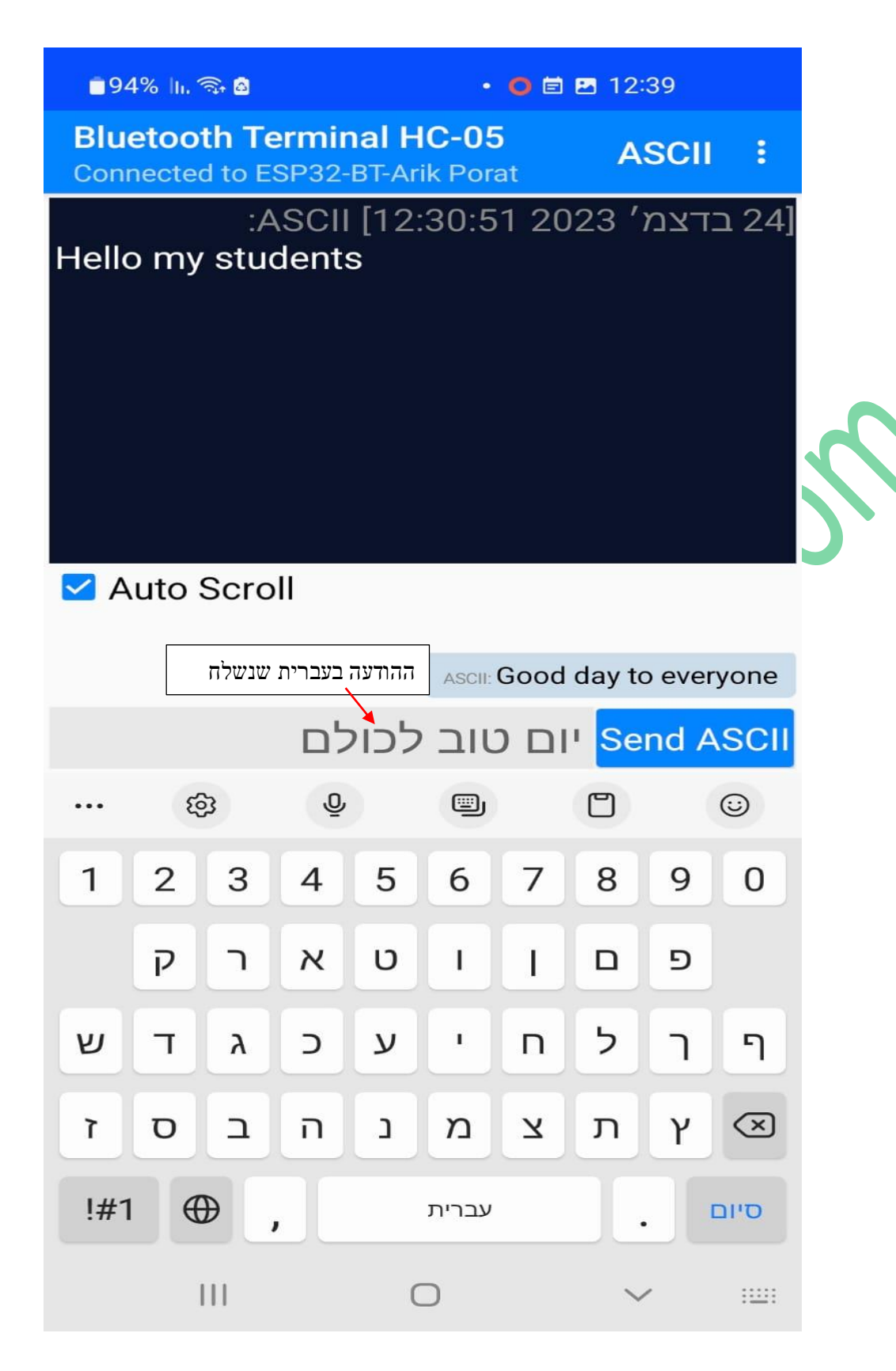

במוניטור הטורי ב IDE של הארדואינו נקבל :

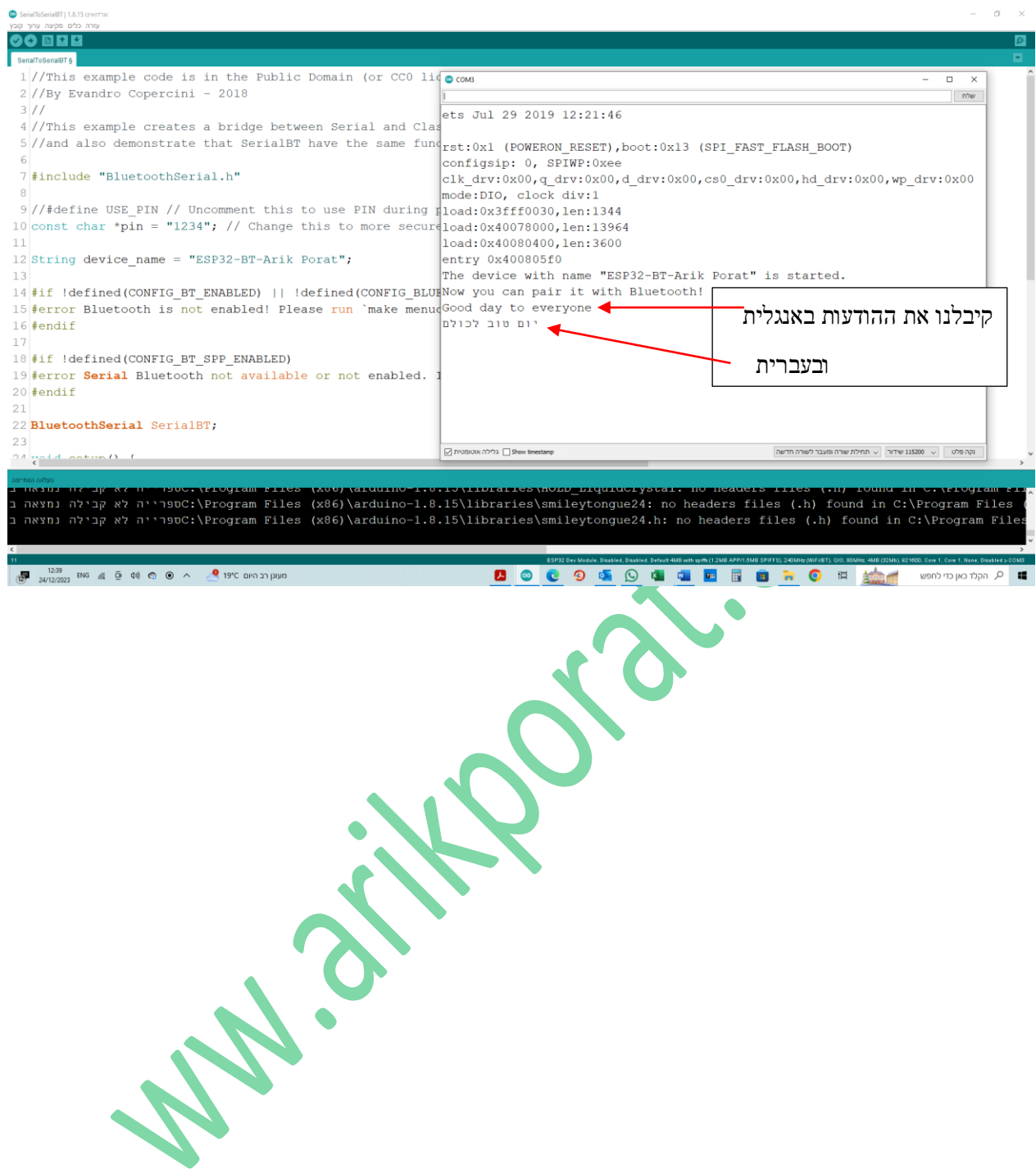